# **Computer Aided Design (CAD)**

# **Lecture 12**

**Matlab Applications**

#### **Dr.Eng. Basem ElHalawany**

#### **Schedule (Updated 28-10)**

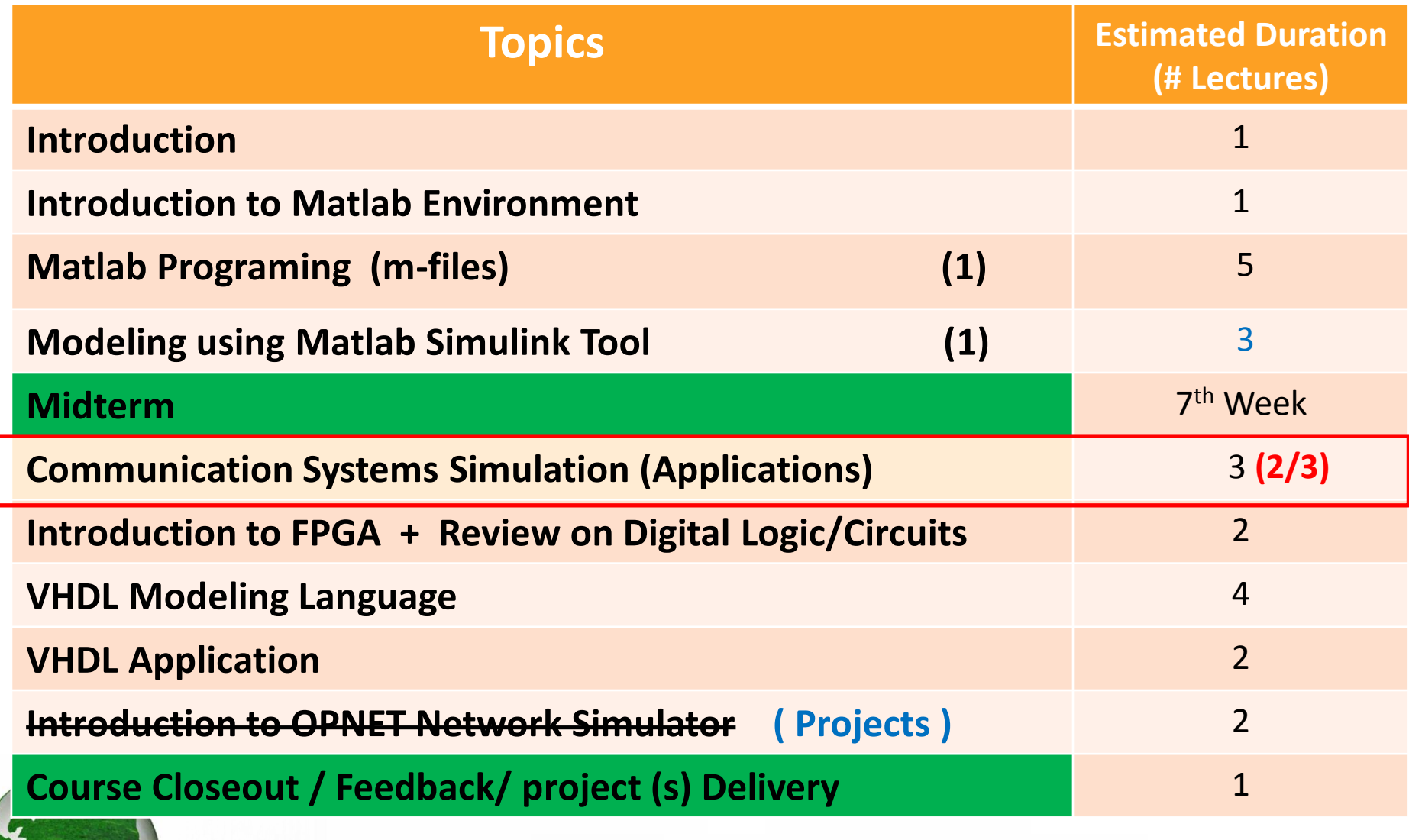

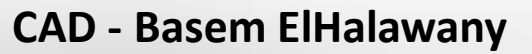

#### **Application (1)**

 Modeling of Electronic Devices (Example: Modeling of the I-V Characteristics of Diode)

**Current Through a Diode** The current flowing through the semiconductor diode shown in Figure is given by the equation

$$
I_D = I_0 \left( e^{\frac{qv_o}{kT}} - 1 \right)
$$

where  $i_D$  = the voltage across the diode, in volts

- $v_D$  = the current flow through the diode, in amps
- $I_0$  = the leakage current of the diode, in amps
- $q =$  the charge on an electron,  $1.602 \times 10^{-19}$  coulombs
- $k =$  Boltzmann's constant,  $1.38 \times 10^{-23}$  joule/K
- $T =$  temperature, in kelvins (K)

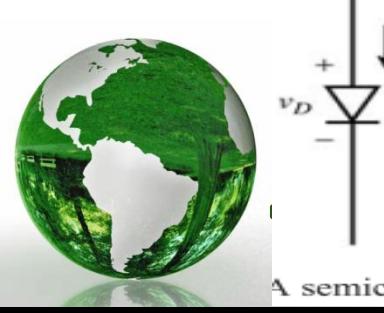

A semiconductor diode.

### **Application ( 1 )**

- $\triangleright$  The leakage current IO of the diode is 2.0 mA.
- $\triangleright$  Write a program to calculate the current flowing through this diode for all voltages from<br>- 0.2 V to 1.5 V, in 0.01 V steps.
- $\triangleright$  Repeat this process for the following temperatures: 300, 325, and 350 ° K
- $\triangleright$  Create a plot of the current as a function of applied voltage, with the curves for the three different temperatures appearing as different colors.

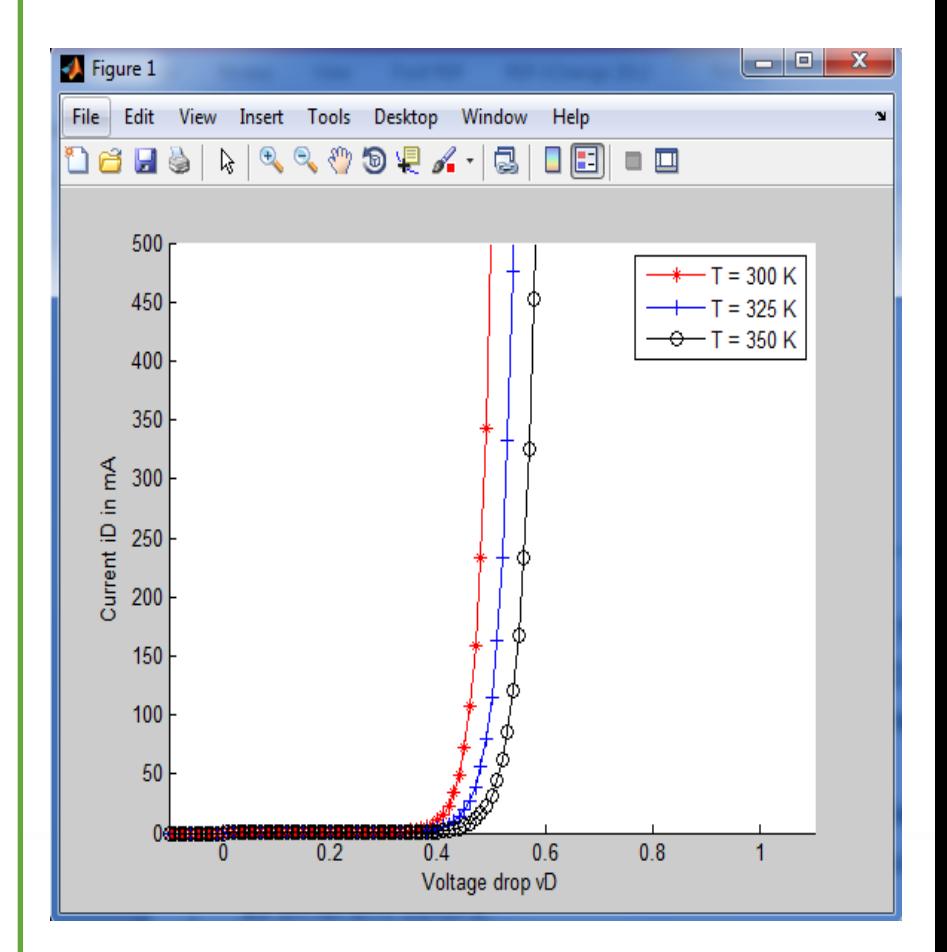

#### **Application (1)**

```
%% Initialization
 close all; clear all; clc
    I0 = 2*(10^(6)); % The leakage current of the diode, in amps
    q = 1.602*(10*(-19)); % Electron Charge
    K = 1.38*(10*(-23)); % Boltzmann's constant
 %% Parameters
    T = [300 325 350]; % Temperature in Kelvin
    vD = -0.1:0.01:1.2; % voltage difference on the diode
    vT = K*T/\alpha%% Calculating Current Calculation for different voltages and
 iD = zeros (length(T), length(vD));
\exists for Tctr = 1: length(T)
     for Vctr = 1: length (vD)iD(Tctr, Vctr) = I0 * (exp((q*vD(Vctr)) / (K*T(Tctr))) - 1);end
 end
 %% Plotting
```

```
fiqure; hold on;
  plot(vD, iD(1, :), '-*r')plot(vD, iD(2, :), ' - + b')plot(vD, iD(3, :), ' - ok')
```
LEGEND1 =  $T = 300 K$ ; LEGEND2 =  $T = 325 K$ ; LEGEND3 =  $T = 350 K$ ; legend(LEGEND1, LEGEND2, LEGEND3);

## **Application (2) Polar Plot**

 $\triangleright$  Plot the functions of r1= 10 cos(3  $\Theta$ ) and r2= 5 cos(5  $\Theta$ )

for  $0 \le \theta \le 2\pi$  using a polar plot

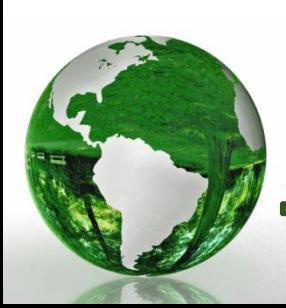

#### **Application (2)**

```
%% Polar Plot
 \mathbf{1}close all; clear all; clc
 2 -3 -q1 = 10;theta = 2*pi*(0:0.01:1);
 4 -r1 = g1*cos(3*theta);5 -polar (theta, r1, 'r-')
 6 -7
 8 -hold on;
 9 -g2 = 5;r2 = g2*cos(5*theta);10 -polar (theta, r2, '-b')
11 -
```
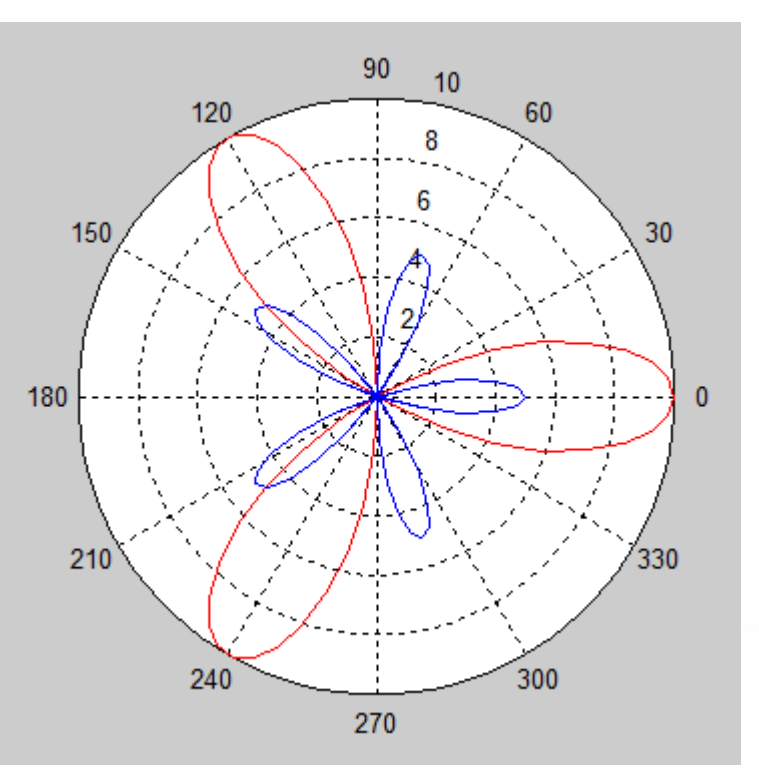

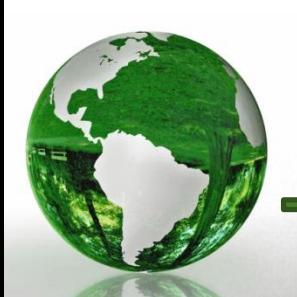

# **Application (3) Loading data from a file for processing**

#### **Examples:**

- **ECG Signals**
- **Audio Signals**

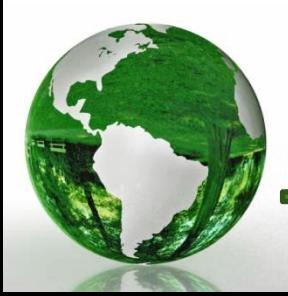